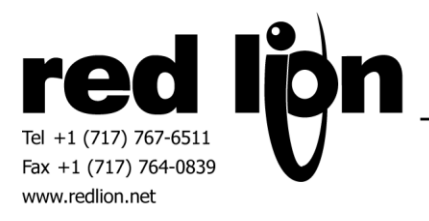

# **Emerson Process ROC Protocol Enhanced Master Driver v3.0 Information Sheet for Crimson v3.0+**

#### **Compatible Devices**

All Emerson Process devices supporting ROC or ROC Plus protocols.

#### **Verified Device**

ROC827L (Please note that driver is not limited to ROC800 devices.)

#### **Overview**

The Emerson Process ROC Protocol Enhanced Master Driver provides a simple UI with few limitations. User Defined Parameters allow the user to define any point type in any Emerson Process device utilizing the ROC protocol. Predefined point types exist and are configurable according to the target device as described later in this document.

An Ethernet version of the driver is available in Crimson 3.0 Build 693+ in that virtual ports are no longer required for Ethernet communications.

Please review the following information to achieve successful communications.

### **Serial Port Configuration**

In Crimson's Communications category select the desired serial port in the Communications tree and click on the Pick… button.

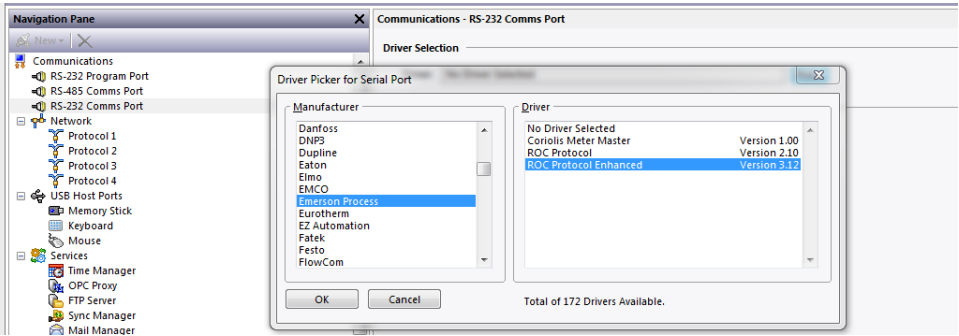

Find the Emerson Process ROC Protocol Enhanced communications driver as shown above and click OK.

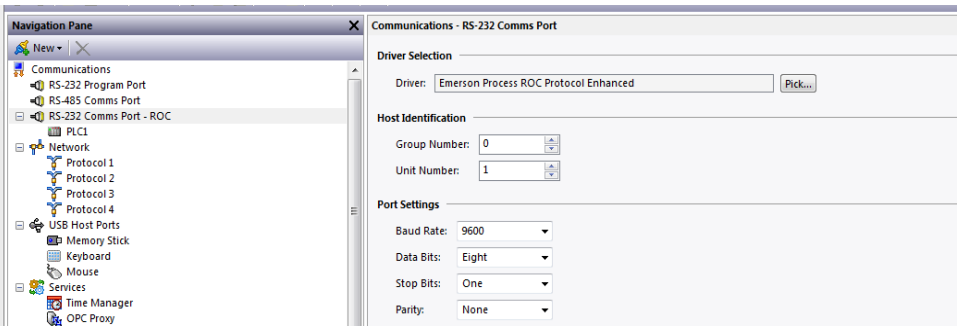

Modify the Baud Rate, Data Bits, Stop Bits and Parity settings such that it mirrors the port settings in the ROCLINK 800 software.

## **Ethernet Port Configuration**

In Crimson's Communications category select an available protocol in the Network element of the Communications tree and click on the Pick… button.

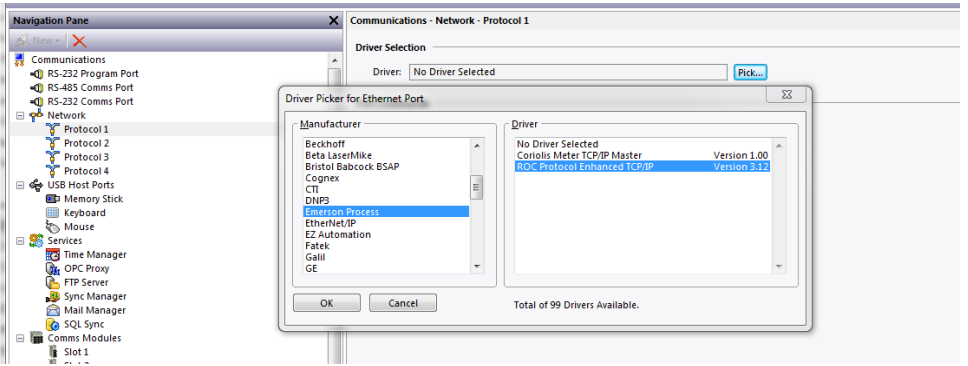

Find the Emerson Process ROC Protocol Enhanced TCP/IP communications driver as shown above and click OK. Next select the PLC device and configure the IP address and the TCP Port such that is matches the configuration in the ROCLINK 800 software.

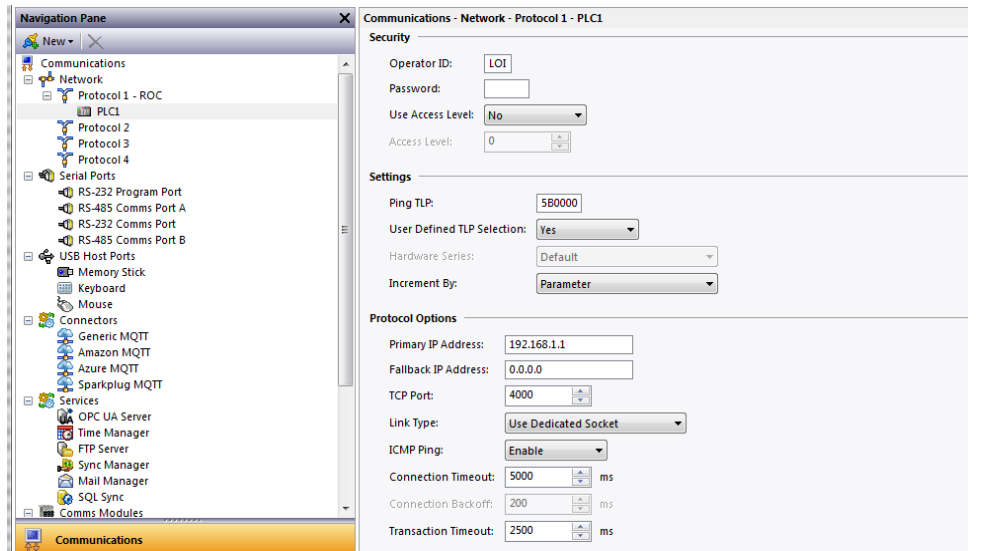

Emerson Process ROC Protocol Enhanced Master Driver INFORMATION SHEET FOR CRIMSON v3.0+

Note - Only configure the Fallback IP Address (C3.1+ only) if there is a secondary ROC IP address for redundancy communications.

Also ensure that the Red Lion device's Ethernet Port Settings are configured – please refer to the **NETWORK CONFIGURATION** section within the Crimson manual.

#### **Device/Host Identification**

Correct identification is essential for successful communications. Crimson provides identification fields for Group and Unit Numbers on a host and a device level. In Crimson's Communications category, select the ROC communications driver in the Communications tree.

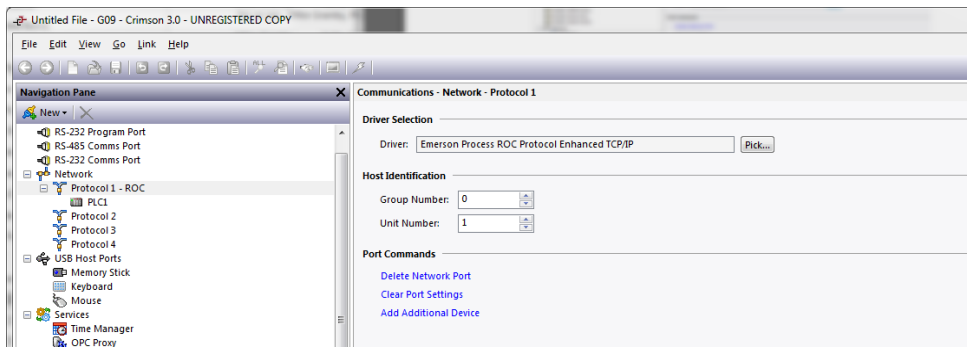

Set the Group Number and Unit Number in the Host Identification group such that it will properly identify the Red Lion device on the ROC protocol network.

Next, select the PLC device and set the Group Number and Unit Number such that it reflects the settings in the target ROC device.

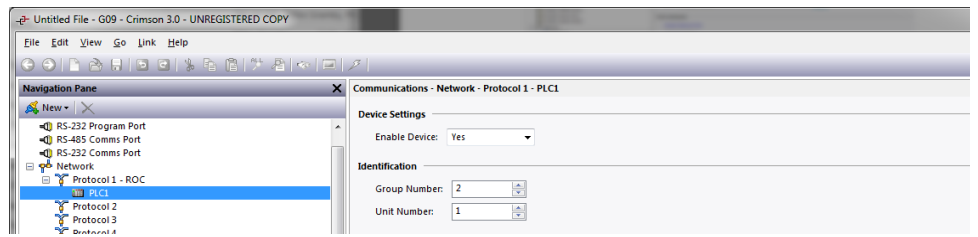

#### **Device User Access**

Device configuration access is provided to the Red Lion device's UI by using the DevCtrl function:

INT **DEVCTRL(**DEVICE, FUNCTION, DATA**)**

For DEVICE use the Device Number shown in Crimson's lower Toolbar when the ROC Device is selected in the Communications tree.

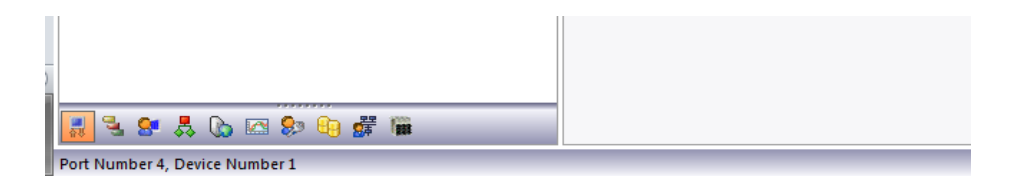

For FUNCTION reference the codes below.

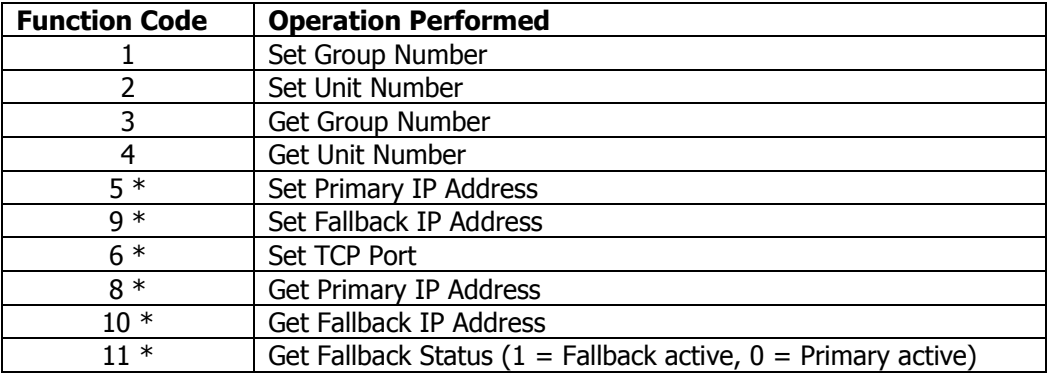

\*Crimson 3.1+ only

DATA is defined as a string containing write data.

Note returned data is always a number.

For demonstration purposes consider the following functions within a user program accessing Device Number 1:

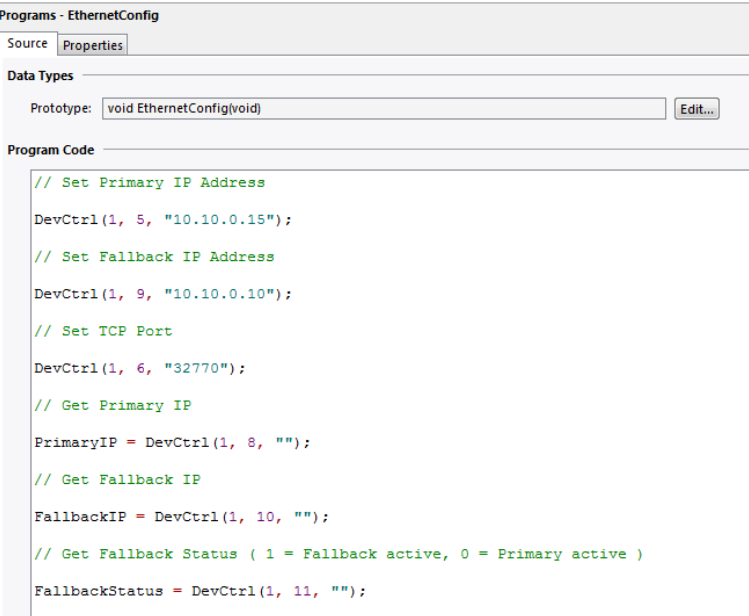

### **Device Configuration**

Crimson provides a Security area within the device configuration.

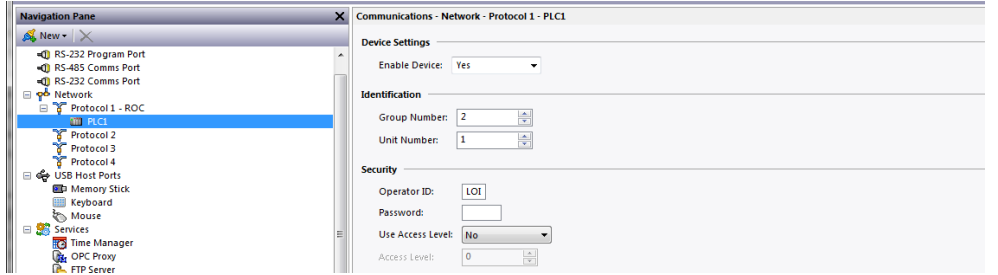

Please specify the Operator ID and Password that the Red Lion device should use when communicating with the ROC device. Also, indicate the Access Level if any.

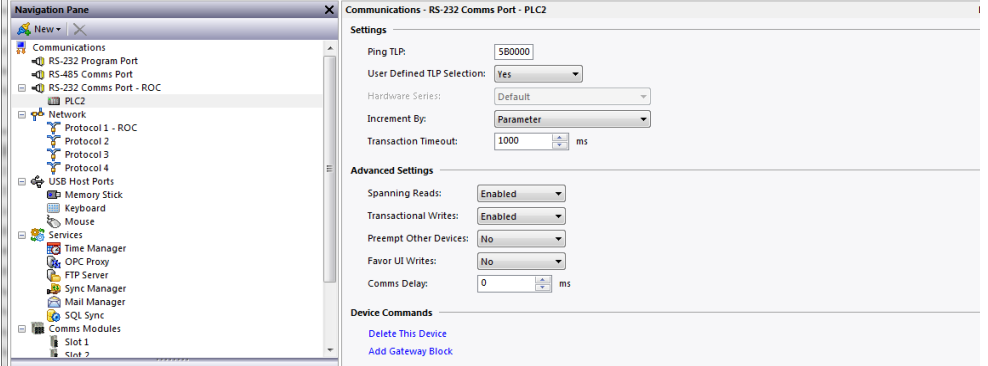

Review the Settings group within the device configuration for each device.

The first field provides the ability to select a Ping TLP. This TLP should contain only 1 byte of data (UINT8) and should always be available in the target device. Enter this value in the format of TTLLPP where TT is the Point Type, LL is the Logical Number and PP is the parameter in hexadecimal form.

By default, Crimson offers a TLP selection dialog box that allows simple input of the Point Type, Logical Number, Parameter Number and data type for each value. If a "predefined" TLP selection dialog box is required, select "No" for the User Defined TLP Selection field. The predefined TLP selection will then be based upon the Hardware Series selection. Please refer to the Currently Available Predefined Point Types section for list of currently available predefined point types.

The Increment By field in the settings section allows the user to choose whether to increment by parameter or logical number. The correct setting here is useful when using the smart duplicate tag function or data arrays. When using data arrays consider setting this parameter to "Logical Number" as all array elements are guaranteed to be of the same data type. It is recommended that this setting be configured before tags are mapped to this device. In the event that both Increment methods will be useful for a single application, it is possible to create

two identical devices for the Emerson Process ROC Protocol Enhanced driver with only the Increment By parameter set uniquely. Note this setting may also have an impact on internal Crimson communications blocks. Please refer to the Register Mapping section for more details.

Note that when communicating with a remote ROC device using Network Radio Modules (NRM), it may be necessary to increase the transaction timeout from the default value for reliable communications.

Disabling "Spanning Reads" in the Advanced Settings may be useful as the system will always attempt to optimize communications.

#### **Accessing Data**

The "Select TLP" dialog box can be found by selecting the device representing the ROC device in the Source drop down box of a Tag created in the Data Tag category in Crimson.

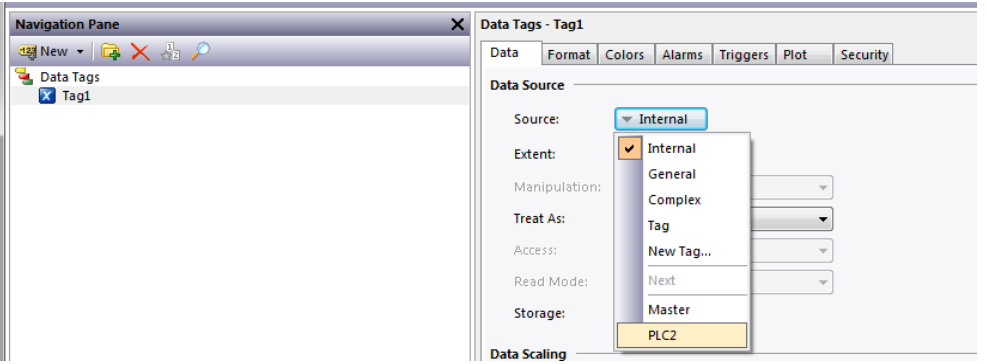

The TLP selection dialog box allows simple input of the Point Type, Logical Number, Parameter Number and data type for each value. Additionally Opcode Table Access can be configured.

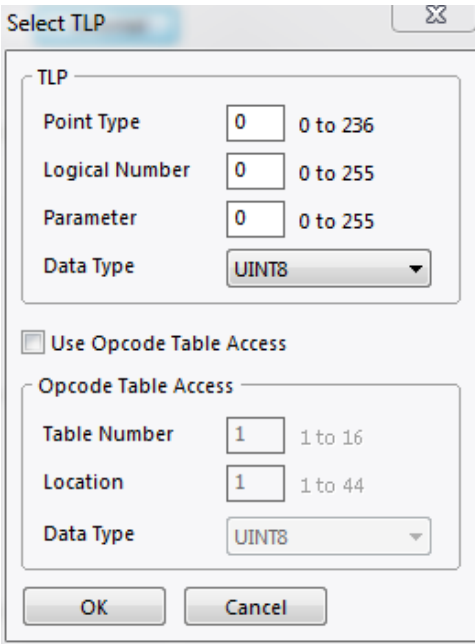

If a predefined TLP selection is required, select "No" for the User Defined TLP Selection field in the device options of Crimson.

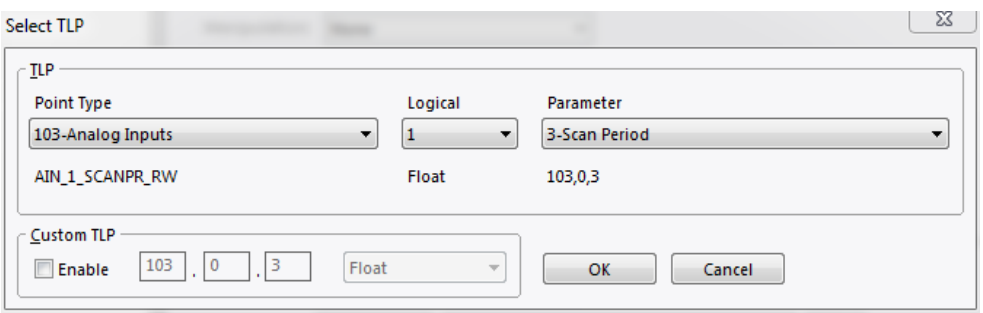

The predefined TLP selection will then be based upon the Hardware Series selection — see below for list of currently available predefined point types.

Please review the following notes for successful data access.

Data types of type "TLP" should be assigned to a numeric data tag and should be interpreted as follows: XXTTLLPP, where XXTTLLPP is an eight digit hexadecimal number. TT is the Point Type, LL is the Logical Number and PP is the Parameter Number.

When accessing items with a data type of "String", the item should be assigned to a string tag and the tags Packing should be set to ASCII Big-Endian. Since packing is used, the string length must be set to the selected text length or the selected text length + 2 when the selected text length is not divisible by 4.

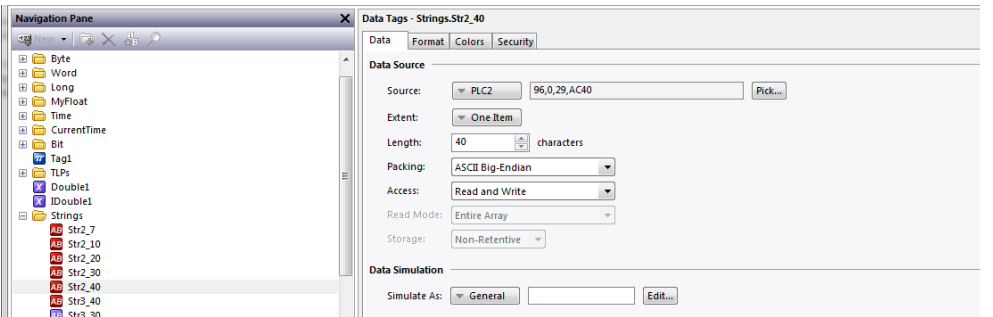

If the string tag is not initially set to the proper length, the communication blocks may need to be rebuilt. This can be accomplished by running the Rebuild Comms Blocks utility available in Crimson's File->Utility menu.

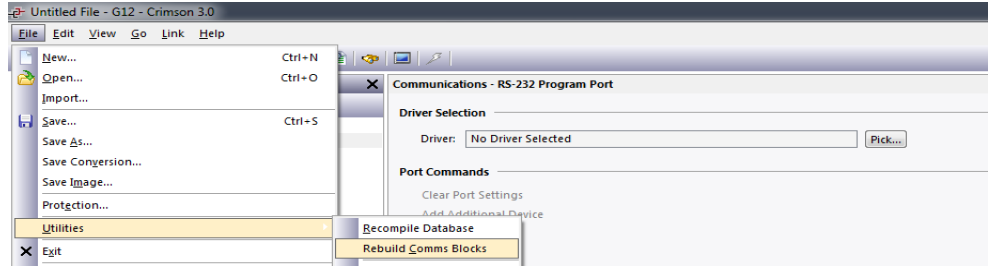

Take care when writing to string items. In the event that the current string value contains the same first four or more characters as the desired string value, clear the string before writing the desired text.

Access to 64-bit double values is possible by using data arrays in conjunction with user functions provided in Crimson 3.0+. Simply map all parameters of type double to a numeric tag array. The array selection is available in each tag.

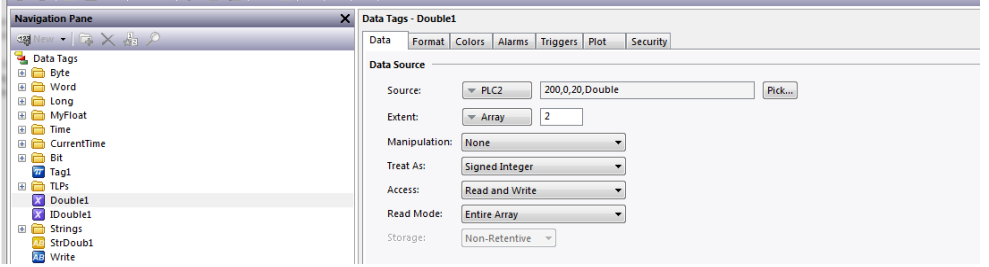

Then use the following user functions to get and set double values, respectively.

```
cstring AsTextR64(Data)
```
Where Data is the first element in the array of the double value that will be passed as a string.

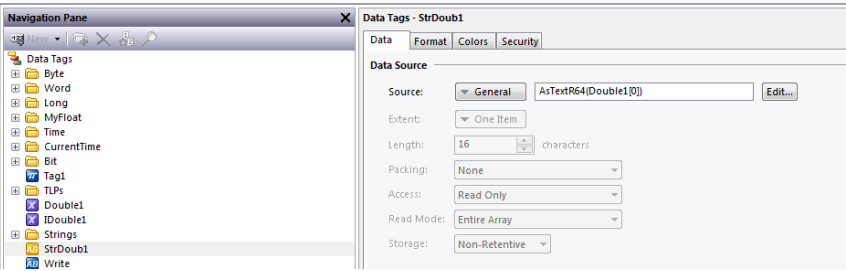

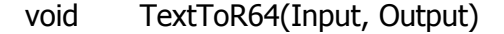

Where Input is a string representing a double value and Output is the first element in the array of the double value to be set.

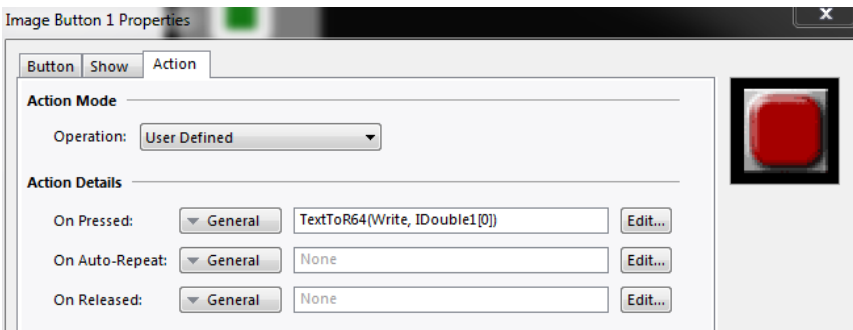

Note: Other 64-bit math functions are also available. Please review the Crimson 3.0 Reference Manual.

Please use Crimson's Time and Date primitive when displaying the target devices Current Time (Parameter 8 of Point Type 12, Parameter 7 of Point Type 136) or any other Time data type.

#### **Register Mappings**

This driver maintains a list for TLP's of double and string data types as well as opcode table data. Crimson's communications system handles the remaining data types where TLP's are coalesced into communications blocks. The latter operation requires TLP register mappings to be consistent in that the distance from one mapping to the next is the least possible. This is crucial in the prevention of exceeding the maximum (1000) communications blocks in databases consisting of many register mappings.

Based on this information the programmer should select the best selection for the "Increment By" field in the "Settings" group of the device options in Crimson. Refer to the Device Configuration section for an overview.

In consideration of a ROC TLP in the form of TT.LL.PP, where TT is the Point Number, LL is the Logical Number and PP is the Parameter.

Setting Increment By to Parameter will result in a hexadecimal mapping of 0xTTLLPP. Use this setting when accessing near consecutive Parameters of the same Logical Number.

Likewise setting Increment By to Logical Number will result in a hexadecimal mapping of 0xTTPPLL. This setting is most useful when accessing the same Parameters of near consecutive Logical Numbers.

In the evolution of a database, it may be necessary to rebuild Crimson's communications blocks. This can be accomplished by running the Rebuild Comms Blocks utility available in Crimson's File->Utility menu.

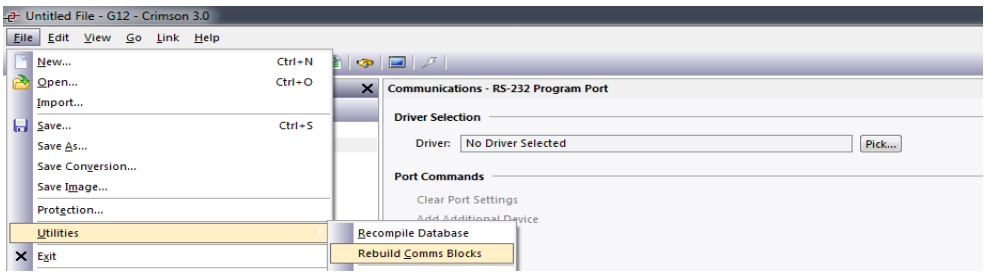

This action is most useful when changing the Increment By field at middevelopment or to optimize communications.

# **Currently Available Predefined Point Types (by Device)**

## **Default Device**

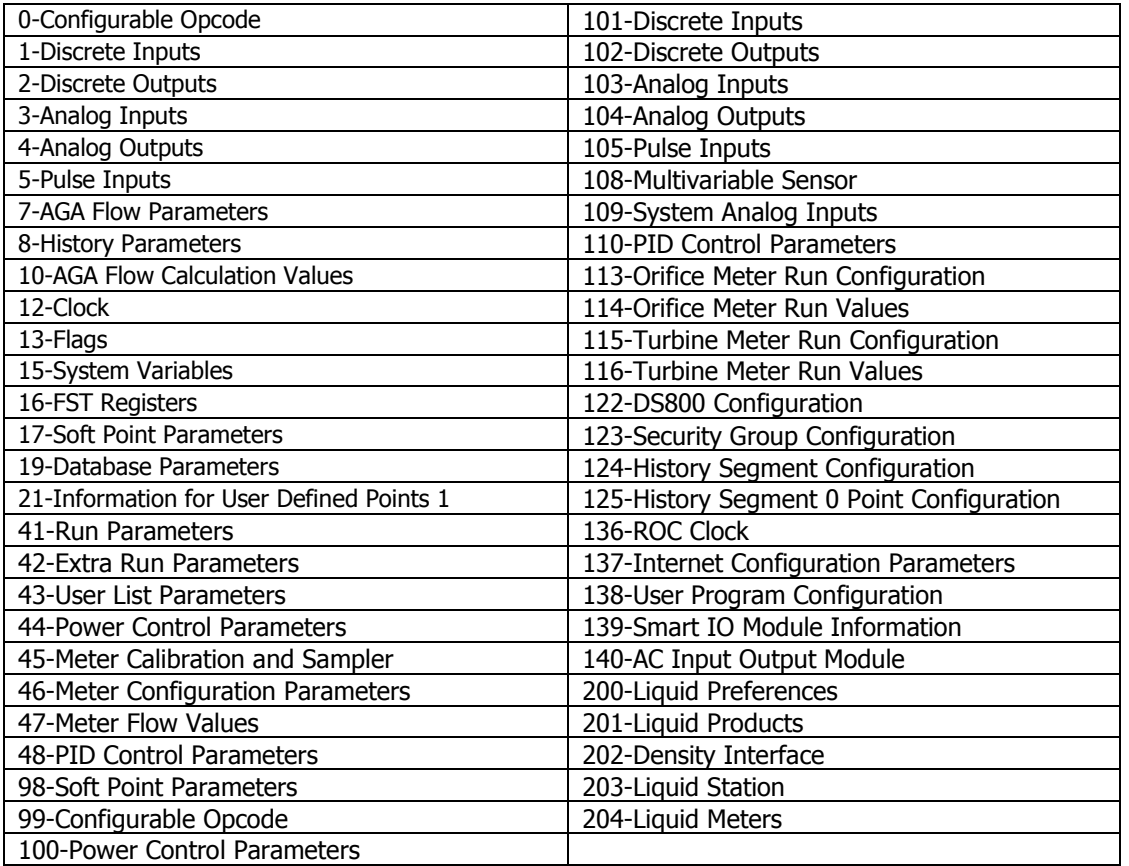

#### **Floboss 103/104 Device**

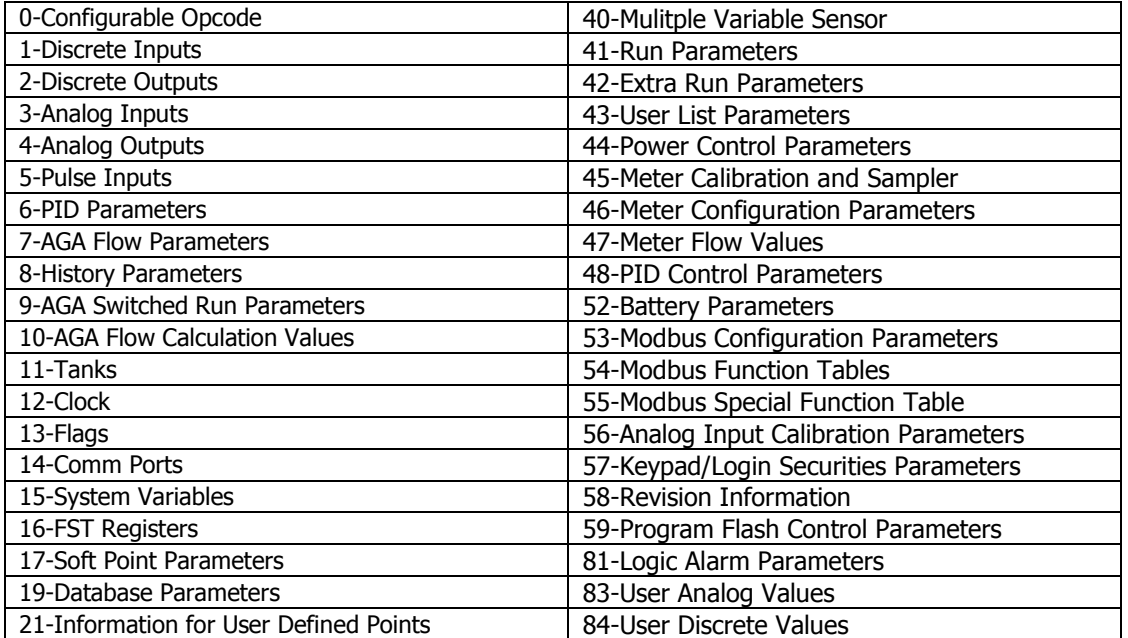

Emerson Process ROC Protocol Enhanced Master Driver INFORMATION SHEET FOR CRIMSON v3.0+

### **ROC800 Device**

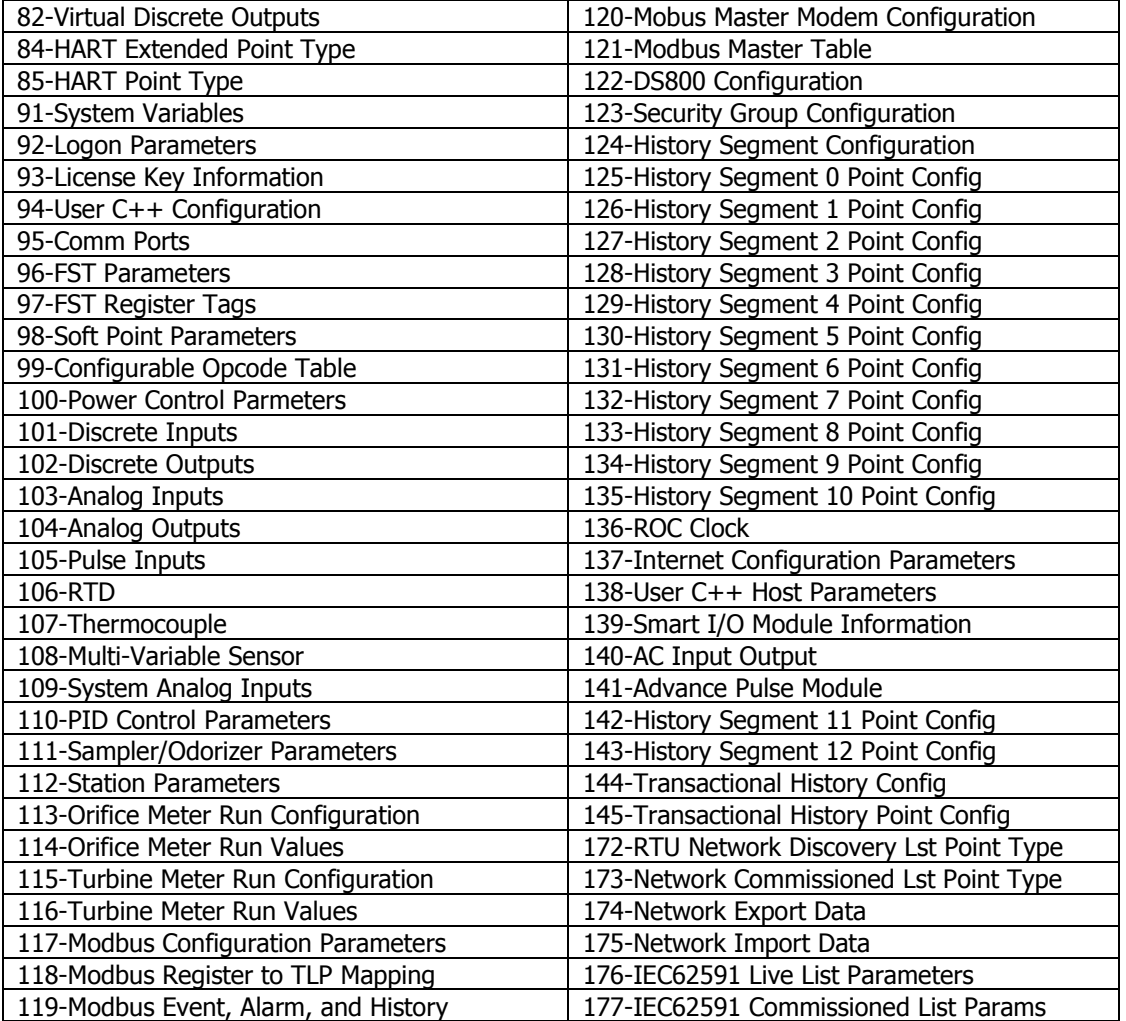

## **ROC800L Device**

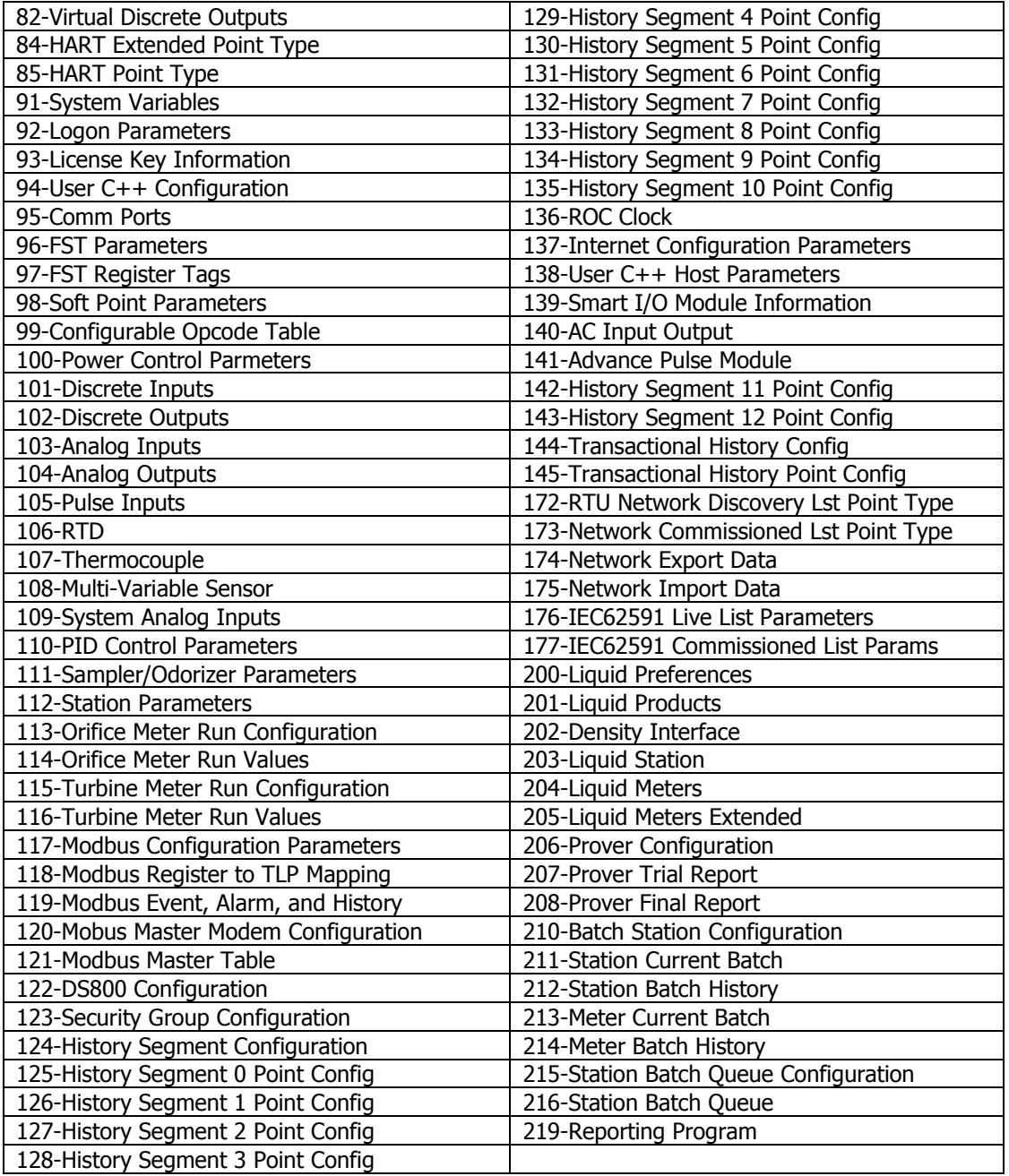

## **Floboss 107 Device**

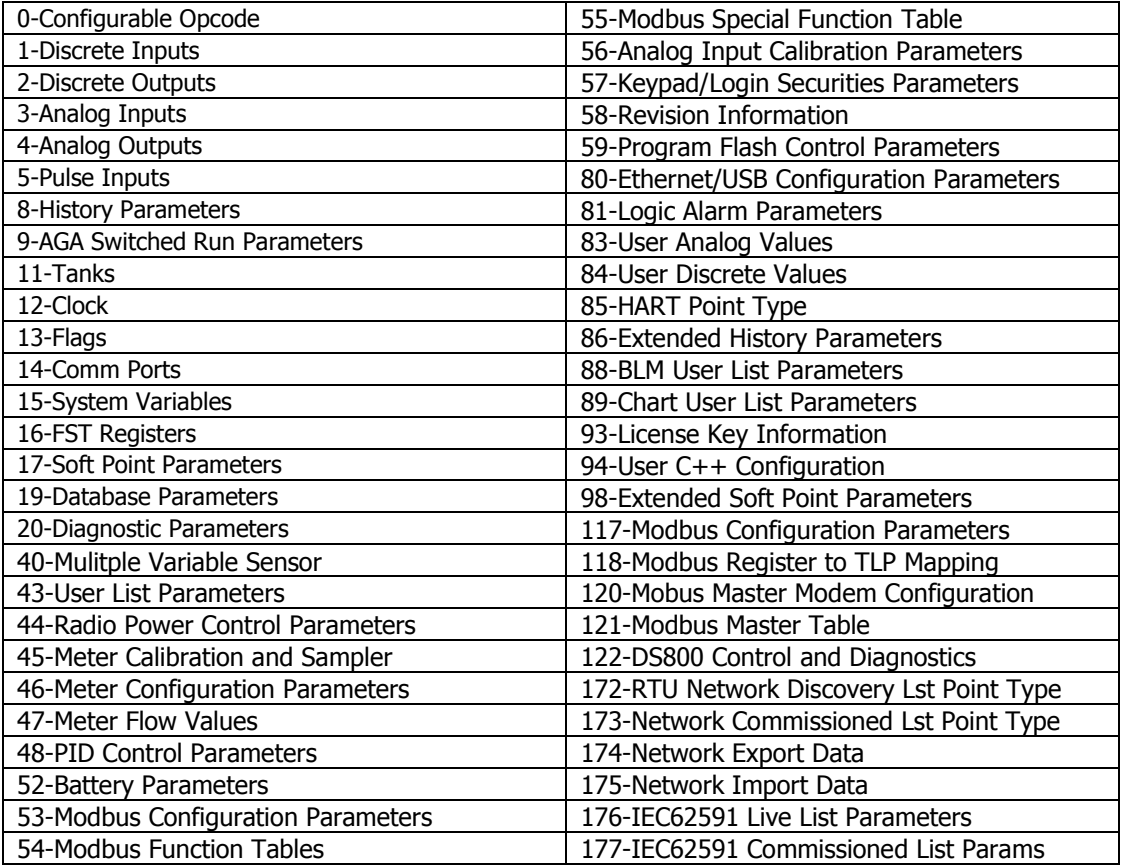

## **Floboss 407 Device**

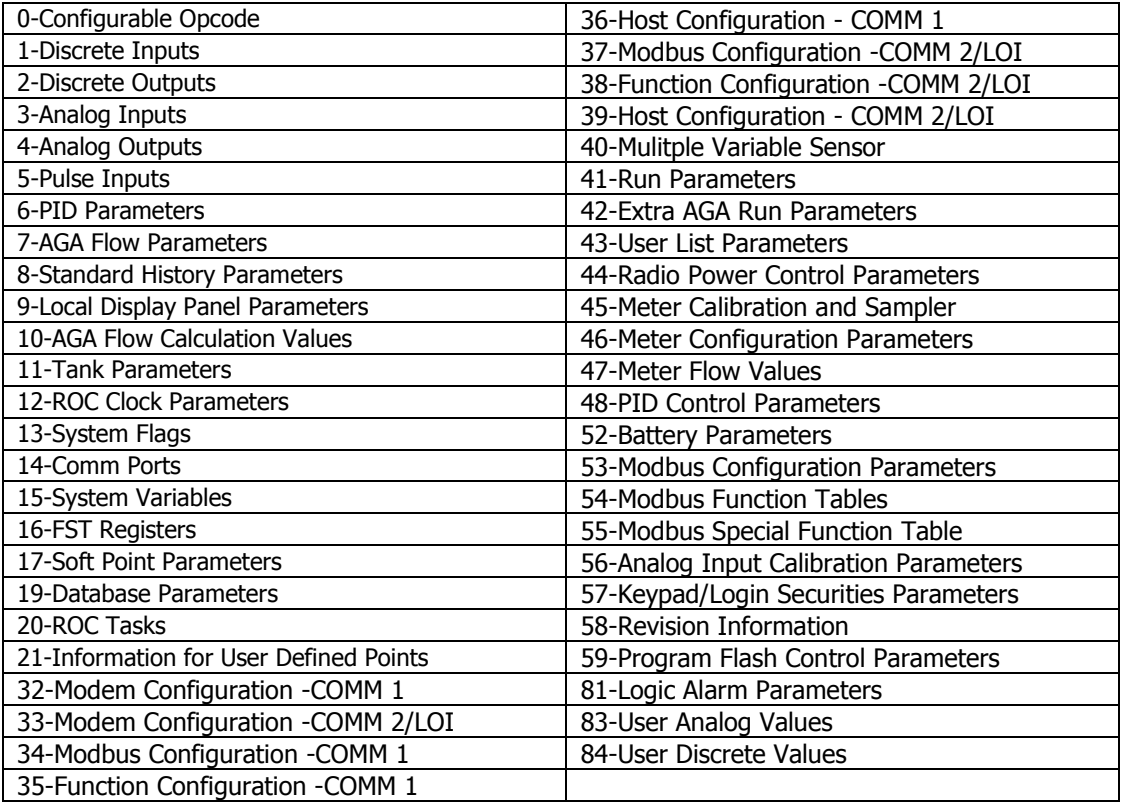

# **Floboss 500 Series Device**

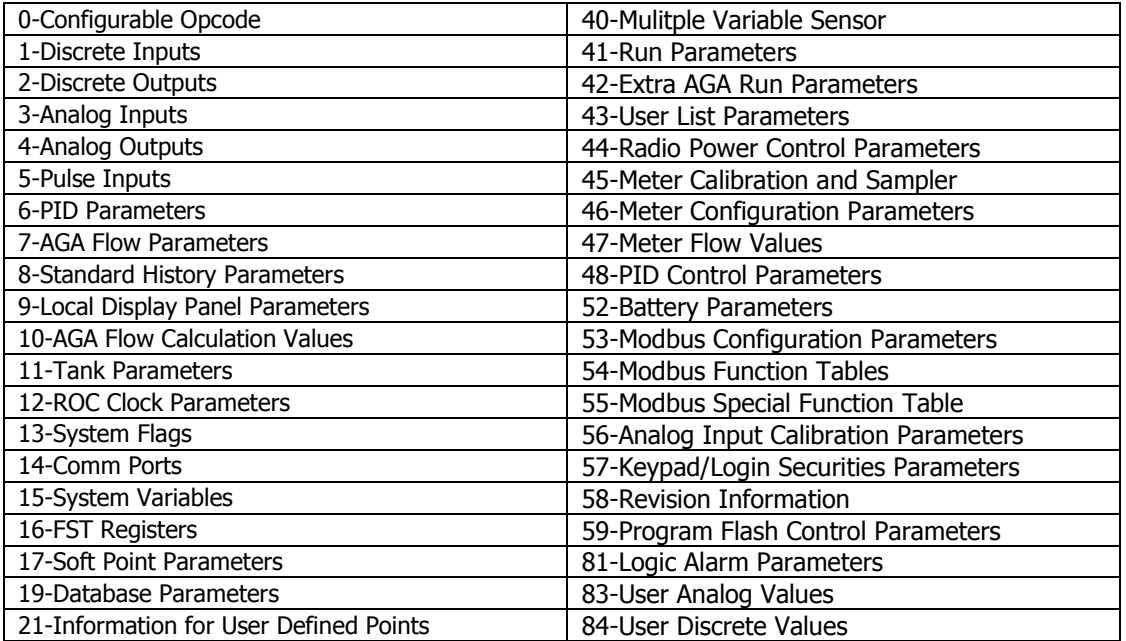

# **ROC 300 Series Device**

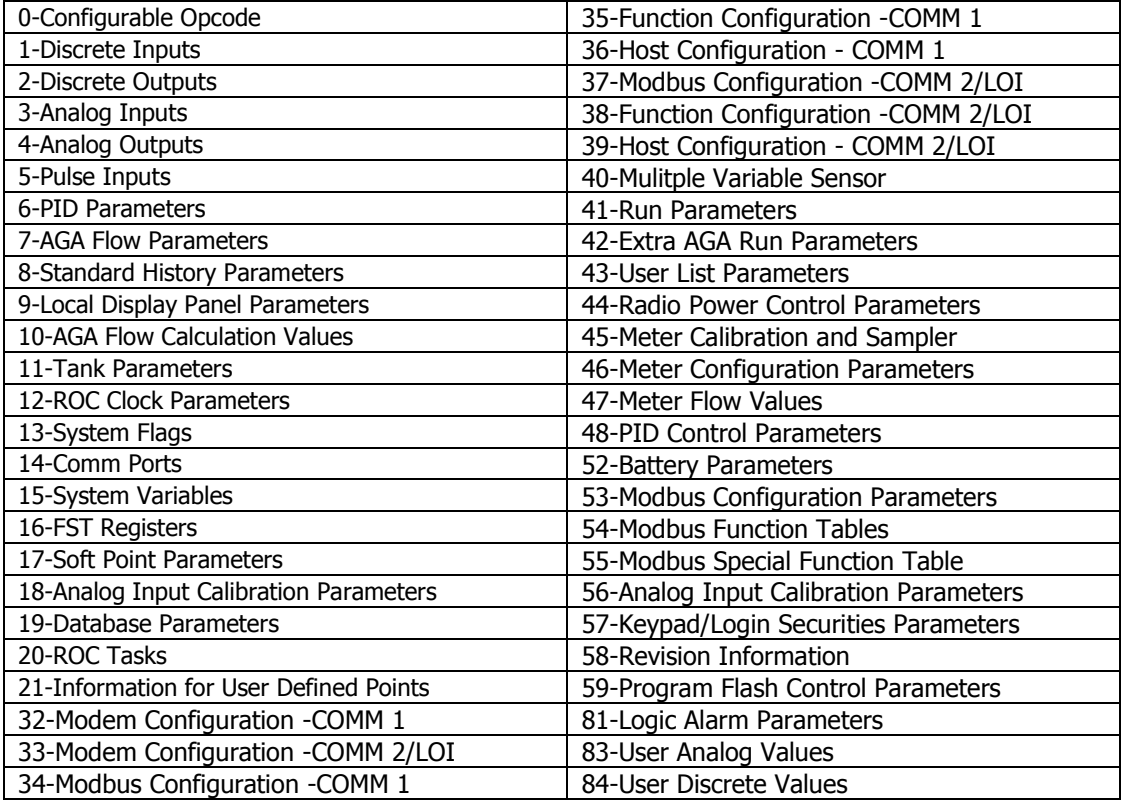

#### **Cable Information**

#### **Serial**

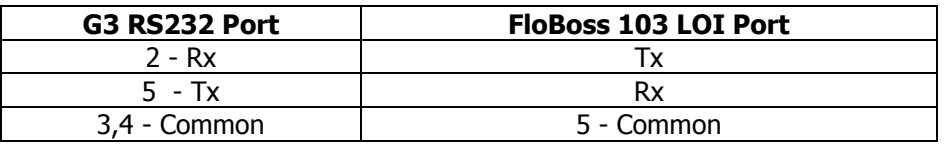

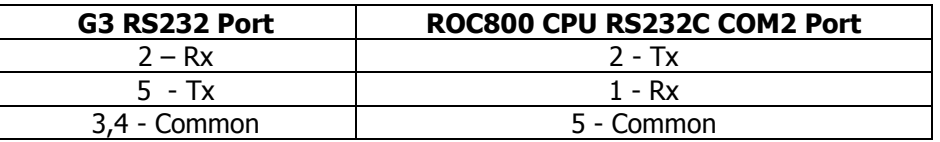

#### **Ethernet**

Standard Ethernet Cable

#### **Revision History**

08/16/12 – Created 08/27/12 – Updated string data access notes. 09/11/12 – Added User Defined TLP selection. 10/12/12 – Added list of predefined point types. 10/18/12 – Clarified "Compatible Devices" and "Verified Device" sections. 07/01/13 – Updated string data access notes. 01/27/14 – Updated list of predefined point types. 01/30/15 – Added note on timeout when using NRMs. 02/03/15 – Added "Spanning Reads" and "Purge, Sort and Rebuild" notes. 07/25/16 – Added Ethernet driver. 02/08/18 – Added Register Mapping notes. 02/13/18 – Updated to new format. 09/05/18 – Added Fallback IP Address and Device User Access section.